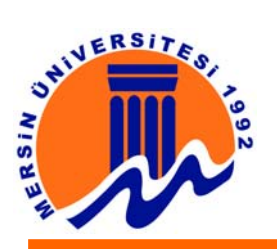

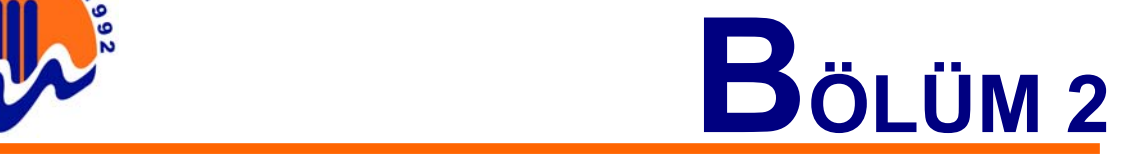

# **PARALEL PORT**

# **2.1 PARALEL İLETİŞİM**

Bir verinin alıcıya gönderilmesi sırasında, verinin her bir biti için ayrı bir hat kullanılıyor ise, bu iletişim yöntemine paralel iletişim denir. Şekil 2.1'de paralel iletişim yöntemine uygun olarak iki birim bağlanmıştır. Şekil 2.1'den görüldüğü gibi , verici ile alıcı arasında , aktarılacak veri içindeki bit kadar hat bulunmaktadır. Ayrıca veri hatlarına ek olarak AL ve HAZIR bağlantıları aynı şekilde görülmektedir. Bu bağlantıların gerekçesi şöyle açıklanabilir :

Verici birim göndereceği veriyi çıkışında hazır ettiğinde, aynı veri alıcının girişinde de oluşur. Ancak bu durumda alıcının haberi olamaz. Yani verici, alıcıya verileri iletişim yolu üzerinde hazır ettiğini alıcıya söylemelidir. Bunu al bağlantısını uygun lojik koruma getirerek alıcıya söyleyebilir.

Birbirine bağlı birimlerinin çalışma hızları aynı olması beklenemez. Sözgelimi , verici bir bilgisayar ile alıcı bir yazıcı ise , vericinin hızı doğal olarak alıcıdan çok çok fazladır. Bu nedenle , verici, bir veri göndermeden önce , alıcının bu yeni veriyi alıp alamayacağını sormak durumundadır bir başka deyişle "alıcı bir evvelki veri için yapması gerekenleri yerine getirmiş ve bir yeni veriyi almaya hazır mı ? "diye sormak durumundadır. Bu amaçla , alıcıda bir çıkış mevcuttur. Şekil 2.1'de bu çıkış hazır çıkış olarak belirtilmiştir.

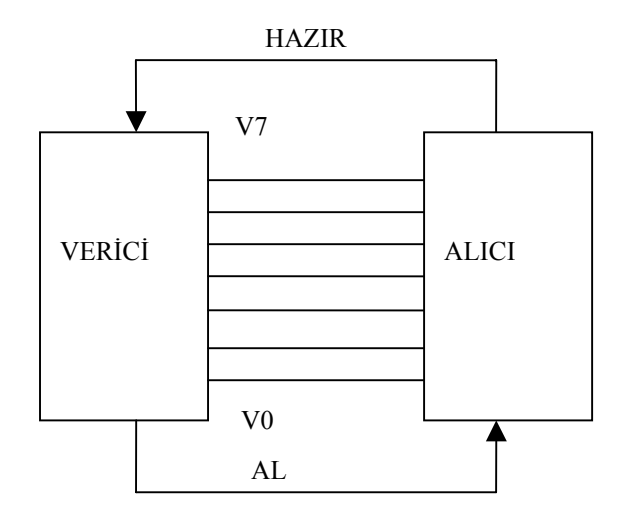

### **Şekil 2.1:Paralel iletişim için bağlanmış iki birim**

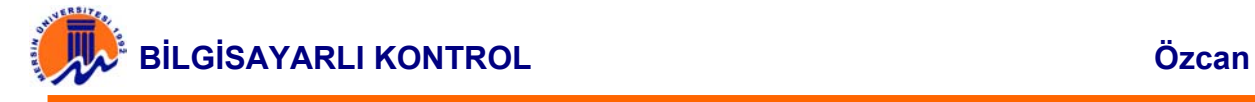

HAZIR ve AL uçları, farklı isimlerde de anılmaktadır. Sözgelimi AL için ışıldak ve hazır için ters anlamda MEŞGUL kullanılmaktadır. İki birim arasındaki iletişim düzenli bir biçimde akıp gitmesini sağlayacak olan bu bağlantılara El Sıkışma bağlantıları kullanılarak gerçekleşen iletişime de el sıkışmalı iletişim veya el sıkışma protokolüne göre iletişim denilmektedir.

Paralel iletişim, iletilen verinin her bir biti için bir hat gerektirmesi nedeniyle, genellikle kısa mesafelerdeki ilet, iletişimler kullanılır. Örneğin bilgisayar ile disk, yazı veya analog/ dijital çevirici arasında kullanılır mesafenin artması durumunda ise kablo masraflarını azaltmak amacıyla seri iletişim yeğlenmektedir.

Paralel iletişim , iletilen verinin her bir biti için kullanılır. Örneğin bilgisayar ile disk, yazıcı veya analog /dijital çevirici arasında kullanılır. Mesafenin artması durumunda ise , kablo masraflarını azaltmak amacı ile seri iletişim yeğlenmektedir. Paralel iletişim , her veri bitini bir hat üzerinden aktarması ve kısa mesafelerde kullanılması nedeniyle , hızlı veri aktarımı için uygun bir yöntemdir.

## **2.2 PARALEL PORT TEMELLERİ**

IBM PC' nin Paralel Port' u, PC'nin ı/o haritasında , 3 tane peş peşe 8 bit port adresi ile erişilen, toplam 12 sayısal çıkışı ve 5 sayısal girişe sahiptir. Bu giriş ve çıkış aşağıdaki gibi hesaplanır:

- 8 çıkış ucu DATA port'u ile erişilir.
- 5 giriş ucu(bir tanesiterslenmiş-inverted)STATUS port' u ile erişilir.
- Geri kalan 8 uç topraklanmıştır.
- 4 çıkış ucu CONTROL portu ile erişilir.

Aşağıda şekil 2.2'de 25 uçlu dişi D tipi konnektörlü paralel port gösterilmektedir.

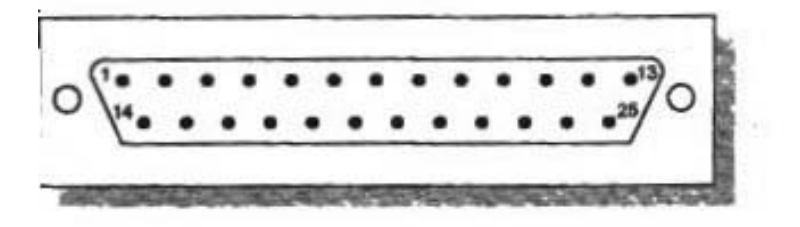

**Şekil 2.2 25-uçlu dişi D-tipi konnektör** 

İlk IBM PC' deki Paralel Port' tan sonra, değişik gelişmiş port yapıları üretildi. Bunlar :

- İki yönlü (PS/2)
- Geliştirilmiş paralel port **(Enhanced Parallel Port-EDP)**

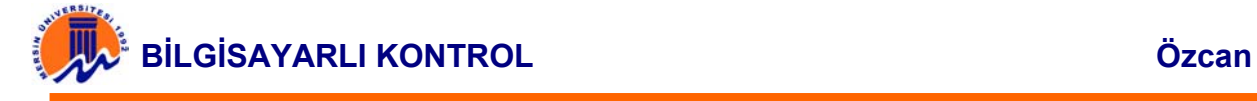

- Geliştirilmiş Kapasiteli port **(Extended Capability Port-ECP)**
- İlk orijinal Port genellikle **Standart Paralel Port (SPP)** olarak adlandırılır.

Yeni Paralel port' lar, 1994 yılında IEEE 1284 standardı ile bir standart yapıya kavuşmuştur. Bu standart 5 çalışma modu sağlar:

- **1**. Uyumluluk(compatibility) modu.
- **2.** 4'lük(Nibble) modu.
- **3**. Byte modu.
- **4.** EPP modu(Enhanced Paralel port).
- **5.** ECP modu(Extended capability port).

Bu standarttaki amaç , birbiriyle ve SPP ile uyumlu yeni sürücüler ve cihazlar tasarlanmaktadır. Uyumluluk , 4- lük ve byte modları , orijinal paralel port kartlarında bulunan standart donanımı kullanmasına karşın , EPP ve ECP modları , daha hızlı çalışan aynı zamanda SPP ile uyumlu olan ek donanım gerektirir. Bu donanım ile gerekli olan el sıkışma (handshake)sinyali üretilir.

Uyumluluk modu veya yaygın olarak bilinen "Centronics modu" vericiyi sadece ileri yönde , tipik olarak saniyede 50 K Byte kadar da olabilir. Hız saniyede 150 K Byte kadar da olabilir. Veri almak için , çalışma modu , 4- lük veya Byte moduna değiştirilmelidir. 4'lük modunda , ters olarak port' tan 4-bit giriş yapılabilir. Yani bir dış cihazdan bilgisayara veri okunur. Byte modunda , paralel port' un (sadece bazı kartlarda bulunan )iki yönlü özelliğini kullanarak 8 bit veri girişi yapılır. Uyumluluk modunu kullanarak bir yazıcıya (veya benzeri herhangi bir cihaza ) bir byte göndermek için:

- **1.** Veri portuna byte yazılır.
- **2.** yazıcının meşgul olup olmadığı , BUSY giriş sinyali ile kontrol edilir. Eğer yazıcı meşgul ise , veri kabul etmez ve yazılan veri kaybolacaktır.
- **3.** STORE ucu (1 numaralı uç) düşük seviyeye getirilir. Bu sinyal yazıcıya veri hatlarında (2-9) uçları veri olduğunu söyler.
- **4.** STORE sinyali düşük yapıldıktan sonra , yaklaşık 5 mikro saniye beklenerek , tekrar yüksek seviyeye getirilir.

Yukarıda anlatılan işlem adımları portun çalışma hızını sınırlar. EPP ve ECP portlarında , yazının meşgul olma durum kontrolü ve gerekli eşzamanlılık sinyallerin üretimi donanım tarafından yapılır. Yani port haberleşmesinde sadece bir I/Q komutu kullanılarak bu şekilde hız arttırılır. Bu partlar sanyede 1-2 mega byte çıkış sağlayabilir. ECP port' u DMA kanalları ve FIFO bufferl 'ları kullanma avantajına sahiptir. Bu sayede I/O komutları kullanılmadan veri akışı sağlanır.

### **2.2.1 PARALEL PORT SİNYALLERİ**

Tablo 2.1'de D-tipi 25 uçlu konnektör ve Centronics 36- uçlu konnektör uçlarını göstermektedir. D-tipi 25 uçlu konnektör, bilgisayarın paralel portunda , Centronics konnektör ise genellikle yazıcılarda bulunan en yaygın konnektördür.

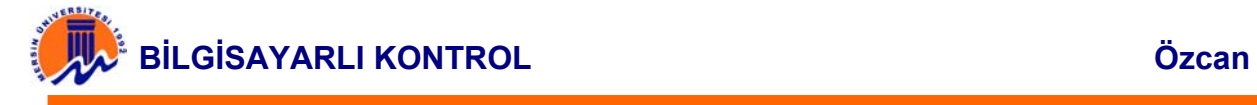

Tablo 2.1'de SPP sinyali sütundaki 4 sinyal için "∗" işareti kullanılmıştır. Bu işaret donanım tarafından tersleri alınan ("hardware inverted") sinyalleri gönderilir. Bu sinyaller paralel port' un donanım tarafından tersleri alınarak yorumlanır. Örneğin BUSY ucuna +5V(lojik1) uygulanır ve durum port' u okunur ise , durum saklayıcısının 7 numaralı bit' i lojik 0 olur.

IEEE 1284 standardı paralel port ile kullanılmak üzere 3 farklı konnektör tanımlamaktadır. İlk 1284 Tip A standardı, birçok bilgisayarın arkasında bulunan, Dtipi 25-uçlu konnekterdür. İkincisi 1284 Tip B, birçok yazıcıda 36 uçlu centronics konnektördür.

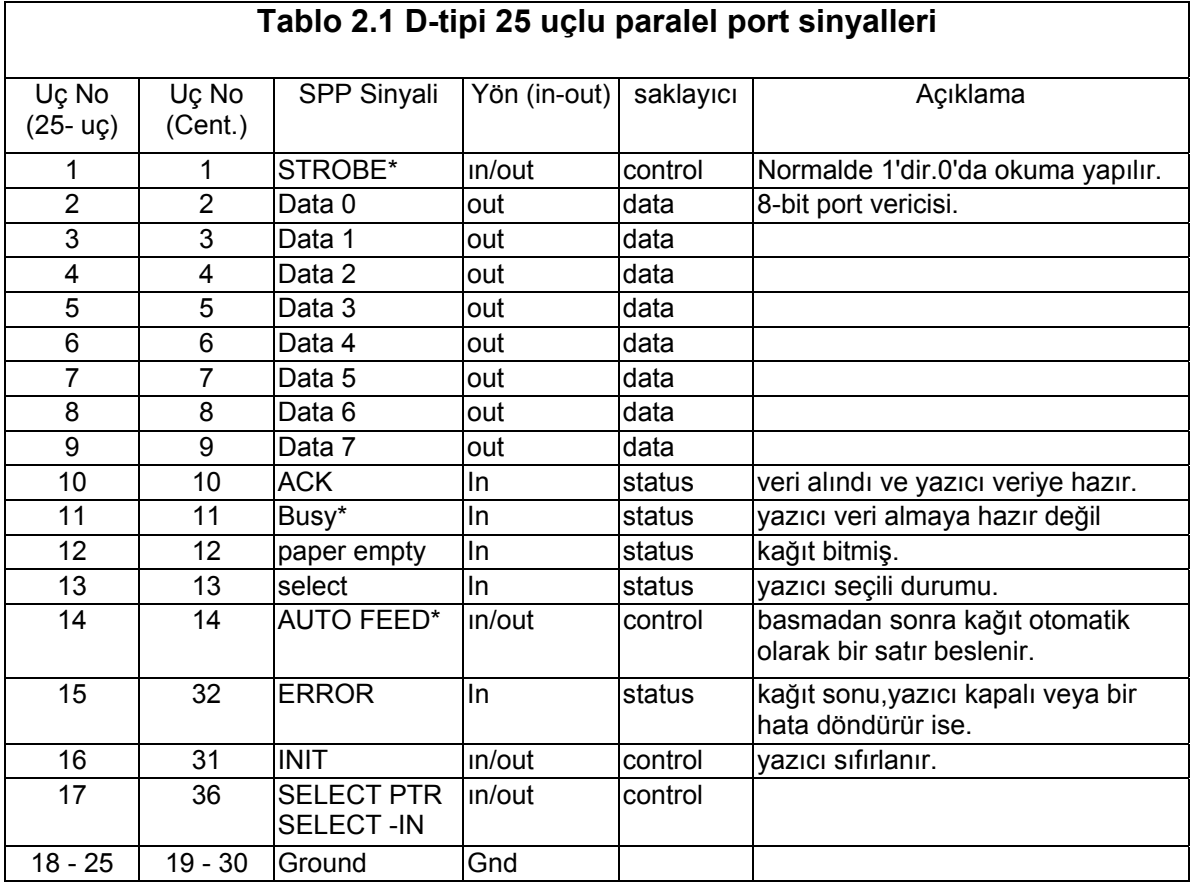

IEEE 1284 Tip C, centronics gibi 36-uçludur fakat daha küçüktür ve daha iyi elektriksel ve fiziksel özelliklere sahiptir. Bu konnektör, diğer cihazın bağlı olup olmadığını ve gücün olduğunu gösteren sinyaller için iki ek uca sahiptir.

Paralel Port' un çıkışı TTL lojik seviyesindedir. Port 'un akım çekme ve sürme kapasiteleri bilgisayardan bilgisayara değişir. ASIC olarak gerçekleştirilmiş birçok port, 12 mA akım çekme ve sürme kapasitesine sahiptir. Bununla beraber, 4mA,

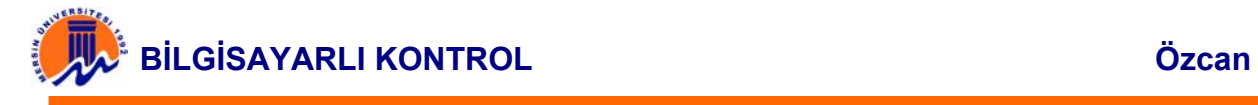

6mA, 16mA ve 20mA kapasitelerinde port' lara sahip bilgisayarlarda bulunur. En iyi pratik bir kural, paralel port kullanırken, port' tan az akım çekmek için, bir buffer devresi kullanmaktır.

### **2.2.2 YAZICI SİNYAL DİYAGRAMI**

Centronics, bilgisayardan bir yazıcıya veri transfer etmede eski bir standarttır. 0Yazıcıların bütün bir çoğunluğu bu standardı kullanır. Bilgisayar ve yazıcı arasındaki el-sıkışma(hand-shake) centronics sinyallemesi, bir standart paralel port kullanarak yazılım kontrolü altında yapılır. Şekil 2.3'te basitleştirilmiş 'centronics' protokolünün sinyal diyagramını göstermektedir.

Centronics protokolünde önce, 8-bit veri, paralel port' un uçlarına (2 ile 7 arasındaki uçlara) uygulanır. Daha sonra, bilgisayar, yazıcının meşgul olup olmadığına bakar. Yazıcıdan gelen BUSY hattı düşük olmalıdır. Program sonra, STROBE sinyalini düşük seviyeye getirir ve en az 1µs bekler. Daha sonra bu sinyal pasif yani lojik 1 yapılır. Normalde veri, yazıcı veya dış cihaz tarafından, STROBE sinyalinin yükselen kenarında okunur. Yazıcı veriyi işlemekle meşgul olduğunu, BUSY sinyalini lojik 1 yaparak belirtir. Yazıcı veriyi kabul ettikten sonra, bu durumu ACK sinyali ile yaklaşık 5 µs süreli bir negatif darbe üreterek bilgisayara haber verir.

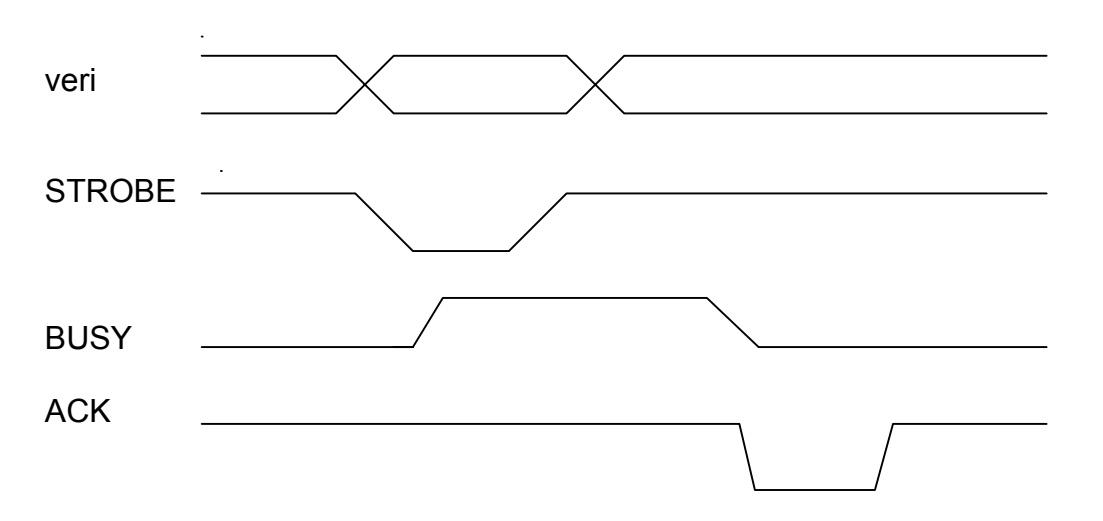

### **Şekil 2.4 Centronics protokolü el- sıkışma sinyal diyagramı**

Genellikle bilgisayar ACK sinyalini zaman kazanmak için ihmal eder. Örneğin, ECP port'undaki hızlı centronics modunda, el-sıkışma işlemleri donanım tarafından yapılır. Programcının bütün yaptığı I/O port'una veriyi yazmaktır. Donanım yazıcının hazır olup olmadığını kontrol etmekte ve diğer gerekli sinyalleri üretmektedir. Bu modda ACK sinyalide kontrol edilmez.

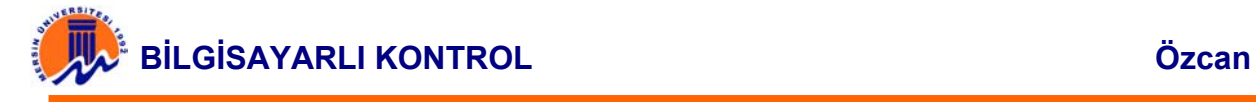

### **2.2.3 PARALEL PORT ADRESLERİ**

Bir PC' de bulunan her bir paralel port, tane port adresine sahiptir. Bu adreslere karşı gelen port' lar veri, durum ve kontrol port' larıdır. Veri port' unun adresi taban, yani ilk adres olup diğerleri bu adrese göre sıralanır. Örneğin, eğer bir bilgisayarda paralel port' un ve dolayısıyla veri port' unun adresi 378h ise, ilgili durum port' u 379h'da ve kontrol port' u 37Ah'dir. Tablo 2.2 PC paralel port atamalarını göstermektedir.

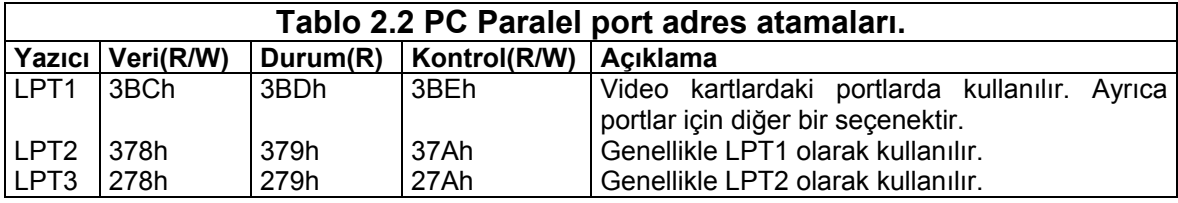

Tablo 2.2'de LPT1 için verilen 3BCh adresi , PC 'lerde ilk video kartlardaki paralel Portlar' dan kullanıldı. Daha sonra video kartlardan Paralel portlar çıkarıldığından, bu adres bir süre ortadan kalkmıştır. Şimdi bu adres tekrar Paralel Portlar için bir seçenek olarak tekrar ortaya çıkmıştır ve ayarı BIOS tarafından değiştirilebilmektedir. 378h ve 278h adresleri genelde Paralel Portlar için kullanılmıştır. Normalde LPT1, LPT2, LPT3 ve LPT4 sembollerini atar. İşletim sistemi (BIOS) ilk önce 3BCh adresine bakar. Eğer burada bir paralel port bulunur ise , LPT1'i bu Porta atar. Daha sonra , 378h adresine bakar. Eğer bu adreste bir paralel port bulunur ise , bir bir sonraki kullanılabilir cihaz sembolünü atar. Bu eğer daha önce 3BCh adresinde port bulunmamış ise LPT1 , bulunmuş ise LPT2 olur. En son port aramadaki adres 278h aynı şekilde belirlenir. Bu yüzden LPT2, umulan adresi 278h yerine 387h adresinde de bulunabilir.

Herhangi LPT port' una BIOS tarafından atanmış adresi öğrenmek için , BIOS tarafından belirlenen , Tablo 18.3'te görülen adres Tablosu kullanılabilir. Her bir yazıcı için hafızada belli bir alan kullanılır. BIOS veri alanındaki LPT4 için olan adres , PS/2 ve yeni Bıos' larda farklı amaçla kullanılabilir ve bu yüzden bu alan geçersiz olabilir.

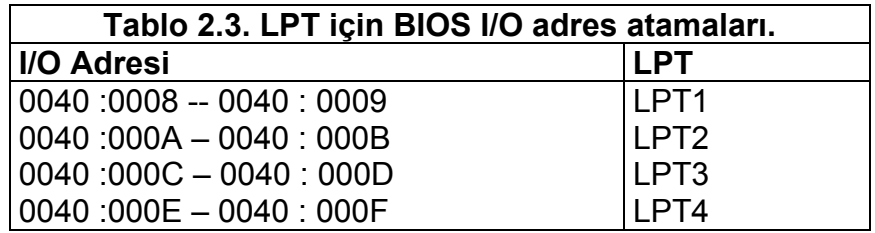

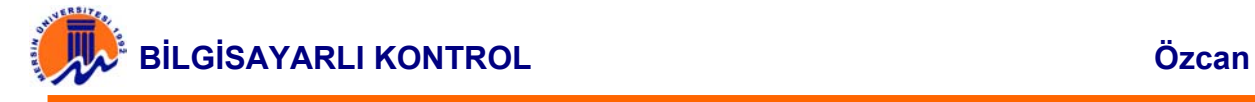

Bir bilgisayardaki Paralel Port'lara atanmış olan adresleri öğrenmek için değişik yöntemler vardır. Örneğin , sistem ayarlarına bakılarak adresler öğrenilebilir. Aşağıdaki örnekte, DOS debug programı ile 0040 :0008 adreslerine bakılarak LPT atamaları öğrenilmektedir.

>debug -d 0040 : 0008 L8 0040 : 0008 78 03 78 02 00 00 00 00

Yukarıda verilen örnekte , LPT1 378h ve LPT2 278h adreslerine atanmış olup LPT3 ve LPT4'e bir atama yapılmıştır. Yukarıdaki örnek için adres atamaları Tablo 2.4 'te gösterilmektedir.

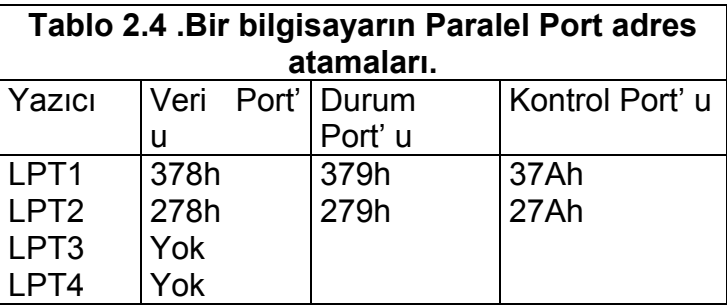

Aşağıda verilen örnek C programı ile , yazıcı port' ları için BIOS tarafından atanan adresleri nasıl okuyabileceğimiz gösterilmektedir.

```
#include <stdio.h> 
#include <dos.h> 
void main(void) 
{ 
   unsigned int far ∗ptr_addr; 
   unsigned int adres; 
   int i; 
  ptr_addr =(unsigned int far * ) 0x00000408;
  for (i=0; i<4; i++) { 
     adres =∗ptr_addr; 
    if (adres ==0) 
    printf(∗lpt%d için Port bulunmadı \ n", i+1); 
    else 
      printf("LPT%d için atanan adres % xh\n", i+1, adres); 
  *ptr_addr++; 
} 
}
```
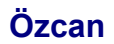

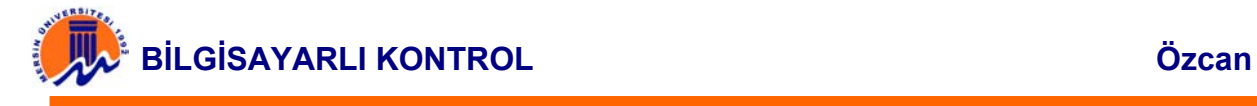

Yukarıdaki verilen C programı, daha önce debug programı ile paralel port bulunan bilgisayarda çalıştırıldığında aşağıdaki çıkış elde edilir.

> LPT1 için atanan adres 378h LPT1 için atanan adres 278h LPT3 için port bulunamadı LPT4 için port bulunamadı

Şekil 2.5' te Paralel Port' taki, veri durum ve kontrol port' ları nın sinyal atamaları gösterilmektedir.

Kontrol Port' unun D5 DIRECTION bit 'i extended(ECP) modunda kullanılır .Bu mod, veri bitleri D7-D0'ın iki yönlü veri yolu olarak kullanılmasını sağlar. Her PC bu çalışma modunu desteklemez. Aşağıda bir paralel port' ta bulunan veri, durum ve kontrol port' ları sırasıyla açıklanacaktır.

### **a) Veri Port' u**

Paralel Port'un taban adresi , genellikle veri portu veya veri saklşayıcısı olarak adlandırılır.Bu port2tan dışarıya normalde çıkış yapılır.Eğer port'tan bir okuma işlemi yapılır ise , en son gönderilen byte okunur. Eğer port iki yönlü ise, okuma işlemi ile dış dünyadan bir veri byte'ı okunur.

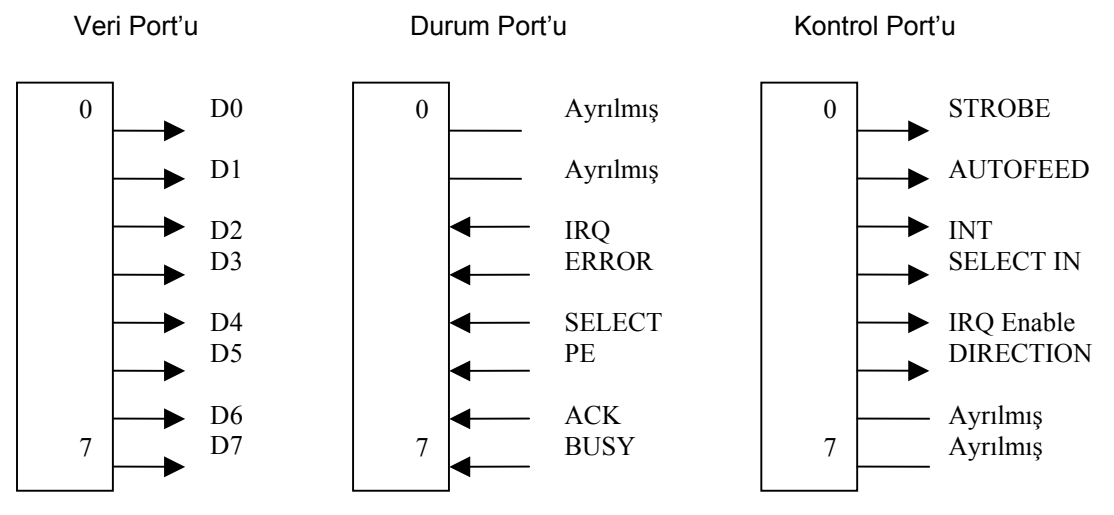

<sup>Ş</sup>ekil 2.5 Paralel port' un veri , durum ve kontrol portları. Şekil 2.5 Paralel port' un veri , durum ve kontrol portları.

### **b) Durum Port' u**

Taban adresinden sonra gelen Durum(status) Port'u sadece okunabilir bir port'tur. Bu pert'a yazılan veri ihmal edilir.Durum port'u 5 giriş hattı (10, 11, 12, 13 ve 15 numaralı uçları), bir IRQ durum saklayıcısı ve iki ayrılmış bitten oluşur.

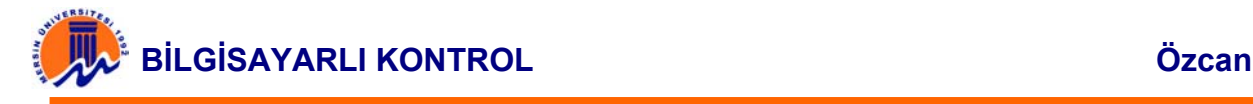

### **c) Kontrol Port'u**

Taban adrese 2 eklenmesi ile adresi belirlenen Kontrol port' u , sadece yazılabilir port olması düşünülmesine rağmen , bu port' tan okuma yapmakta mümkündür. Paralel port!a bir yazıcı bağlandığı zaman , 4 kontrol sinyali kullanılır. Bunlar strobe, Auto Line Feed, Intialize ve select printer sinyalleridir. Bu 4 çıkış sinyali aynı zamanda giriş sinyali olarak kullanılabilir. Bu portlar "open colllector"(veya CMOS cihazları için "open drain ") çıkışlara sahiptir Yani çıkışlar iki duruma sahiptir, düşük durum(0V) veya yüksek empedans durumu (açık devre).

Kontrol port' undaki bit 4 ve 5 kontrol için kullanılır. Bir 4 IRQ 'yu ve bit 5 iki yönlü çalışmayı aktif eder. İki yönlü port çalışması , ancak bilgisayar Paralel port' unun bunu desteklemesi ile olur. Bit 6 ve 7 ayrılmış olup bu bitlere yazma ihmal edilir.

### **2.2.4 İKİ YÖNLÜ PORT' LAR**

Şekil 2.6'da verilen devre paralel port veri saklayıcısının basitleştirilmiş yapısını göstermektedir.PC'deki ilk orjinal paralel port'un gerçekleştirilmesi , 74LS Lojik devre elemanları ile yapılmıştır. Bu günlerde bu devreler bir ASIC içine yerleştirilmesine rağmen çalışma prensibi aynıdır.

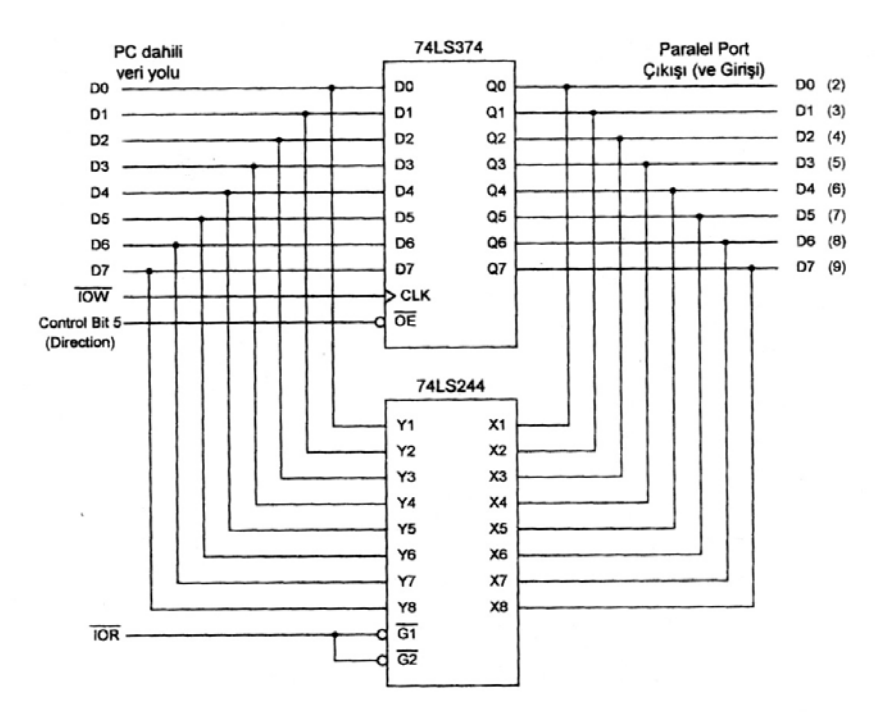

**Şekil 2.6 Standart paralel port' ta iki yönlü çalışma** 

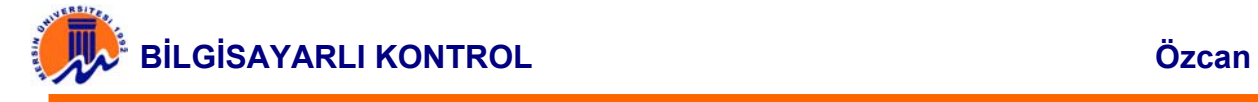

İki yönlü olmayan port' lar , üretildiklerinde , 74LS374 çıkış aktif (Output Enable) OE girişi sürekli olarak düşük yapılarak , Veri port' u her zaman çıkış olur. Böyle bir port' un veri port' undan bir okuma işlemi yapıldığında , veri çıkış veri uçlarına bağlı olan 74LS 374 okuma sırasında aranan kaldırılırsa iki yönlü port elde edilir.

İki yönlü port' lar , Kontrol saklayıcısının 5 numaralı bit' ini , 74LS37 çıkış aktif OE kontrolünde kullanılır. Bu bit OE girişine bağlıdır.74LS374 bu bit ile pasif yapılarak , 74LS374 çıkış sürücülerinin Paralel Port' un dış uçlarıyla bağlantısı kesilir. Bu yöntem ile , yol çatışmaları ve fazla akım dalgalanmaları olmadan , Paralel Port'un uçlarında okuma yapılabilir.

Kontrol Port' unun 5 numaralı bit'i Paralel Port' un iki yönlü çalışmasını aktif veya pasif yapar. Bu çalışma sadece gerçek iki yönlü portlar için bulunur. Bu bit Lojik 1 yapıldığında , paralel port' un 2 ile 9 numaralı uçları yüksek empedans durumuna gelir. Bu durumdayken veri port' undan veri, girişi yapılabilir. Bu durumda veri port' unu yazılan veri saklanır., fakat parlel port' un veri uçlarına bağlanmaz. İki yönlü çalışma modunu pasif yapmak için Kontrol Port' unun 5 numaralı bit' i Lojik 0 yapılır.

Bütün Portlar yukarıda anlatılan şekilde çalışmaz. Bazı portlasrda kontrol port' unun 6 numaralı bit' i ile iki yönlü çalışma aktif yapılarak bit –5 iki yönlü çalışma modu pasif yapılır. Farklı üreticiler iki yönlü çalışma aktif yapılarak , bit 5- ile iki yönlü çalışma modu pasif yapılır. Farklı üreticiler iki yönlü port' ları değişik yöntemlerle üretir. Eğer iki yönlü port çalışması yapılacaksa bir test cihazı ile port' un iki yönlü çalışma için uygun olup olmadığının test edilmesi gerekir.

### **2.2.5 PARALEL PORT' TAN 8-BİT GİRİŞ**

Eğer paralel port iki yönlü çalışma modunu desteklemiyorsa paralel port' tan bir anda 9-bit' e kadar veri giriş yine yapmak mümkündür. Bunun için durum Port' unun 5 giriş hattı ve kontrol Port' unun (open collectör' lü) 4 giriş kullanılabilir.

Paralel Port yoluyla bilgisayara 8-bit veri girişi yapmak için bir örnek devre şekil 2.7'de görülmektedir. Örnekteki paralel port girişleri, daha sonra görüleceği gibi, programlamayı kolaylaştırmak için bu şekilde seçilmiştir.

BUSY Duruum Port' unda bit 7'dir.Daha sonra azalan sırayla gelen bit' ler ACK, PE ve SELECT, Durum Port' unun en değerli yüksek 4-bit' ini oluşturur.

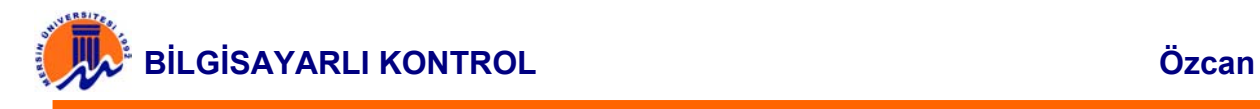

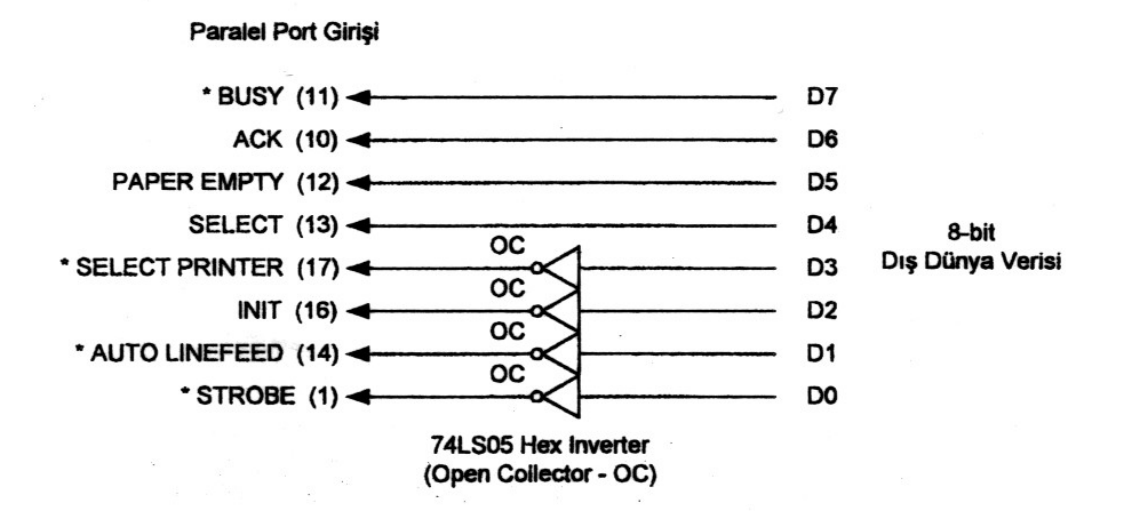

### **Şekil 2.7 Standart Paralel Port'a 8-bit veri girişi.**

Sinyallerin önündeki "\*" işareti, daha önceden de belirtildiği gibi donanım tarafından tersleri alınan ("hardware inverted") sinyalleri gösterir. Bu sinyaller paralel port'un donanımı tarafınsan teresleri alınarak yorumlanır. Örneğin BUSY ucuna +5V (Lojik 1) uygulanır ve durum port'u okunur ise , durum saklayıcısının 7 numaralı bit' i lojik 0 olur.

Kontrol Port' u düşük düşük değerli 4-bit' i okumada kullanılır. Daha önceden anlatıldığı gibi , Kontrol Port' u "open collector" çıkışlara , yani yüksek empedans ve lojik 0, sahiptir. ADC 0804 gibi totem poele" çıkışlara sahip bir cihazı doğrudan Paralel Port'un bu 4-bit'inebağlarsak ve giriş yüksek olur ve Port' ta aşağıya (Lojik 0 )çekmek isterse bir yol çatışmaları oluşur. Bu yüzden "open collector" çıkışlı innverter'lar kullanılmaktadır.

Yukarıda anlatılan yöntem her zaman gerekmeyebilir. Örneğin Port' a "pull up" dirençleri ile tek kutuplu anahtarlar bağlanacaksa , bu tür korumaya gerek yoktur. Ayrıca program ile kontrol Port' una xxxx0100 yazılırsa , kontrol port' undaki uçlar yüksek (Lojik 1)olur. Bu durumda da koruma gerekmeyebilir. Ancak yazılım ile bu ilk işlem yapılmadan önce , dış cihaz paralel Port' a bağlı ise bir problem ile karşılaşılabilir.

Şekil 2.7'deki giriş sinyalleri kullanılarak, paralel Port' tan yapılacak giriş işlemleri için , önce bir program satırı ile Kontrol Port' una xxxx100 yazılr. Bu işlem bütün kontrol port' undaki uçları yüksek yapar. Bu sayede giriş verisinin Paralel Port uçlarını Lojik 0'a çekmesi mümkündür.

```
 outportb(CONTROL, inpotb(CONTROL) & 0xF0 | 0x004) ;
```
Yukarıdaki işlemlerden sonra , Durum Port' undan 8-bit verinin yüksek değerli 4 bit'ini (Msnibble) okuyalım .Okunan verideki (MSn, ible) okuyalım .Okunan verideki MSnibble kısmı ile ilgilendiğimiz için , sonuç 0xF0 ile AND' lenir. Bu sayede Lsnibble temizlenir.

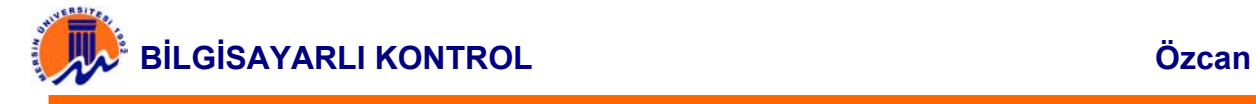

Data=(inportb(STATUS) & 0F0 ); /\* read Msnible \*/

Okuna veri içinde BUSY girişinin tersi alınmaktadır. Bunun düzeltilmesi gerekir ve bu işlem daha sonra yapılacaktır. Şimdi 8-bitlik verinin Lsnible kısmı okunabilir. Bu 4-bit kontrol Port' unun Lsnible kısmıdır.

Data= data | inportb(CONTROL) & 0x0F) ; / ∗ read Lsnible ∗/

Bu kez port'un üst 4-bitlik kısmı ile ilgilenmediğimizden, bu kısmı AND işlemi ile temizlemekkteyiz. Bu işlemden sonra , iki byte , OR işlemi ile birleştirilir. Son işlemden sonra aşağıda verilen bit düzeltme işlemi yapılır.

Data= data ^ 0x84; /\*Bit 2 ve 7'nin terslerini al \*/

Yukarıda XOR işlemi yapılarak bit 2 ve bit 7'nin tersleri alınır.

Bazı kontrol port' ları "open collector" çıkışlarına sahip olmayıp "totem pole" çıkışlara sahiptir.Bu durum EPP ve ECP Port' ları için de geçerlidir. Normalde Paralel Port EPP ve ECP moduna programlandığında , Kontrol Port' u sadece "totem Poele "çıkışlara sahip olur. Bu durumda bir dış cihaz yukarıda anlatıldığı gibi Paralel Port'a bağlanamaz. Bir çok bilgisayarda kullanılabilirliği açısından , bir sonraki bölümde anlatılan, bir anda 4-bit okuma sağlayan devre daha uygundur.

### **2.2.6 İKİ 4-BİT OKUMA YÖNTEMİ**

Bu yöntem , paralel port'u ters moda sokmadan 8-bit veriyi okumada tercih edilen diğer bir yöntemdir. Bu yöntemde Şekil 2.8'de görüldüğü gibi , bir anda bir dörtlü okumak için ikili (Quad) 2-hat' tan 1-hata (2 line to 1 –Line) MUX (Multiplexer kullanılır. 74LS157 4'lü anahtar gibi çalışır. A/B girişi Lojik o olduğunda , A girişleri , Lojik 1 olduğunda ise B girişleri seçilir.

İki 4-bit okuma yönteminde , önce bir dörtlü okunduktan sonra diğeri okunur. Daha sonra , yazılım okunan iki dörtlüden bir byte oluşturur. Bu tekniğin tek avantajı biraz yavaş olmasıdır. Bu yöntem daha fazla I/0 komutu ve harici bir tüm devre gerektirir.

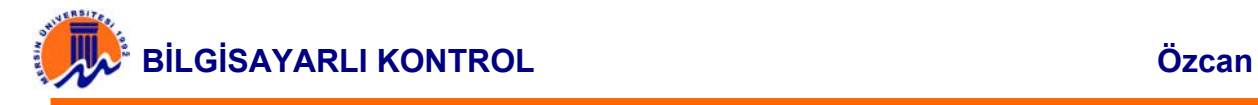

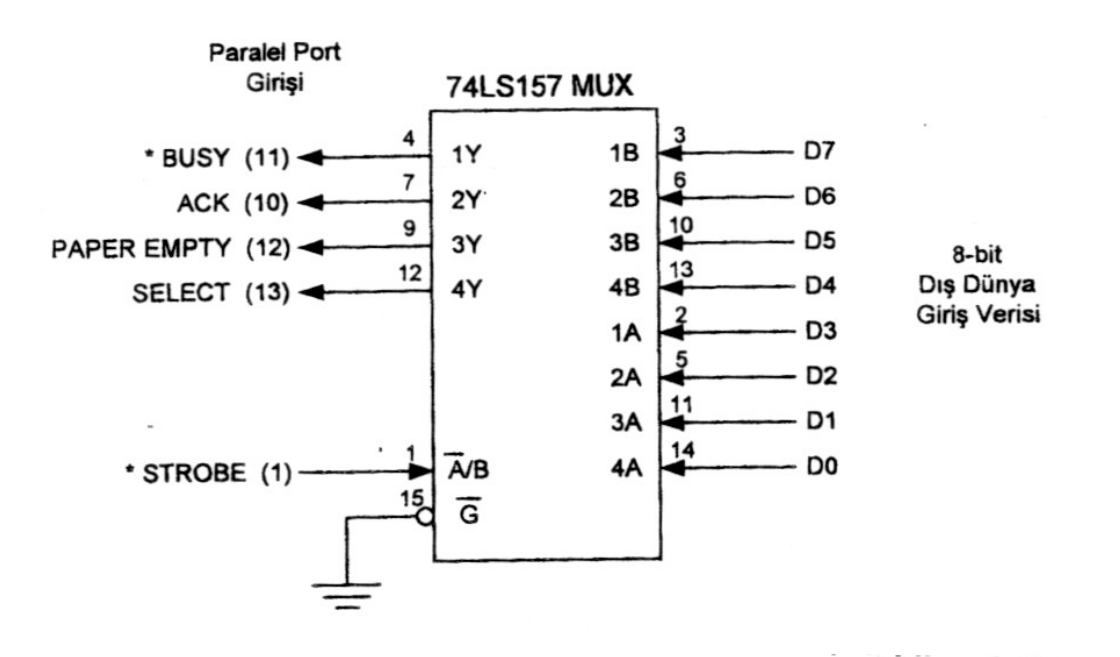

**Şekil 2.8 Bir Mux kullanarak Standart Paralel Port' a 8-bit veri girişi.** 

Yukarıda verilen devreyi kullanmak için , önce A veya B girişlerinden birinin seçilmesi gerekir. Program ile Lsnible okunacağı için A/B girişinin lojik 0 olması gerekir. STROBE donanım tarafından terslendiğinden , Paralel Port' unun DO bit' i Lojik 1 yapılır.

Outporb(CONTROL, inportb(CONTROL) | \*0X01); / \* Lsinble \*/

Düşük 4-bit seçildikten sonra , Durum Port' undan okunabilir. Bu okumada da BUSY hattı donanım tarafından terslenmektedir. Bu daha sonra düzeltilecektir. Okunan sürücünün yüksek 4-bit' i ile ilgilendiğimiz için , sonucu AND işlemine tabi tutup düşük 4-bit temizleniyor.

Data= (inportb(STATUS) & DxFO); /\*Düşük 4-bit'i oku \*/

Daha sonra yüksek 4-lü bulunması gereken konuma 4-bit kaydırılıyor.

Data = data >> 4; /\* Sağa 4-bit kaydır \*/

Bu noktada okunması gereken verinin 4-bit' i bilgisayara alınmış oldu. Diğer yüksek 4-bit' in okkunması için bu kez MUX girişine lojik 1 uygulanır. Mux kanal seçiminden sonra veri okunur ve en son olarak BUSY hattından okunan bit' lerin düzeltilmesi yapılır.

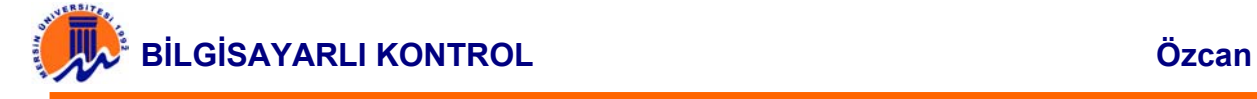

Outporb(CONTROL, inportb(CONTROL) & 0xFE) ; /\* Msnibble \*/ Data=data | (inportb(STATUS) &0 XFO); /\* Yüksek 4-bit \*/ Data=data ^0x88;

## **2.3 PARALEL PORT UYGULAMALARI**

### **2.3.1. BASİT GİRİŞ / ÇIKIŞ**

Şekil 2.9'da 1-bit giriş ve 1-bit çıkış uygulamasının devresi görülmektedir. Giriş bir anahtar ile BUSY ucuyla (Durum Port' u, Bit 7) yapılmaktadır. Anahtara basılması ve devam edilmesi durumunda , PC' de çalışan C programı , Veri port' unun D0 bit' i ile bir LED' i sürekli yakıp söndürmektedir. D0 ucunun 0 yapılması ile LED yanmakta , 1 olması ile sönmektedir.

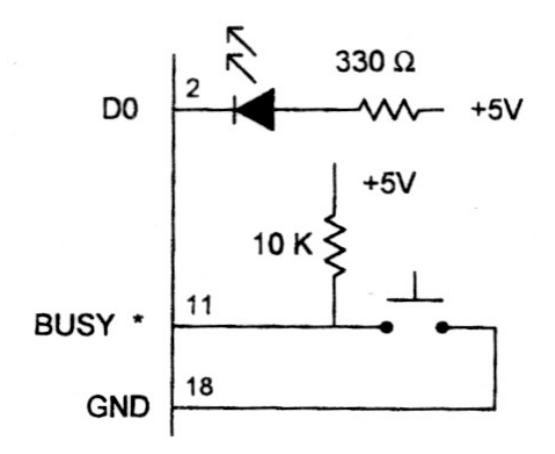

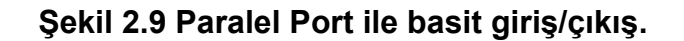

```
/* LED_FLSH.C */ 
#İnclude <stdio .h> 
#İnclude <dos.h> /*delay fonksiyonu için */ 
#define DATA 0x0378 
#define STATUS DATA+ 1 
#defıne CONTROL DATA +2 
void main(void) 
{ 
    int in; 
    while(1)
```
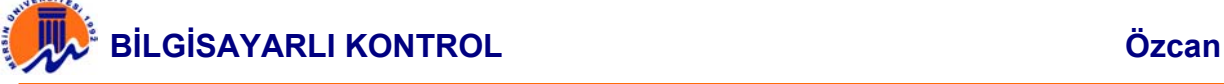

```
 { 
       in=inpotb(STATUS) ; 
       if (((in ^0x80) & 0x80)==0) 
       /*Eger BUSY bit 0 ise (SW kapali) */ 
       { 
           outportb(DATA, 0X00); /*LED on */ 
           delay(100); 
        } 
         else 
      {outportb(DATA, 0x01); 
     /* Eger SW kapalı değil ise, LED off */ 
} 
} 
  }
```
### **2.3.2 PARALEL PORT TEST DEVRESİ**

Şekil 2.10'da paralel port test devresi görülmektedir. Bu devre ile Paralel port bit' lerinin durumunu öğrenmek mümkündür. Yani hangi bit' lerin terslenmiş ve hangilerinin normal çalıştığı bu devre ve aşağıda verilen C programı ile anlaşılabilir. Şekilde pek çok bilgisayarda yaygın olan terslenen sinyal durumları '\*' sembolü ile gösterilmiştir. Bu terslenen sinyaller STROBE\*, AUTOFEED\*, SELECT\_IN\* ve BUSY\* sinyalleridir. Bu sinyallerin durumları programda göz önüne alınmıştır.

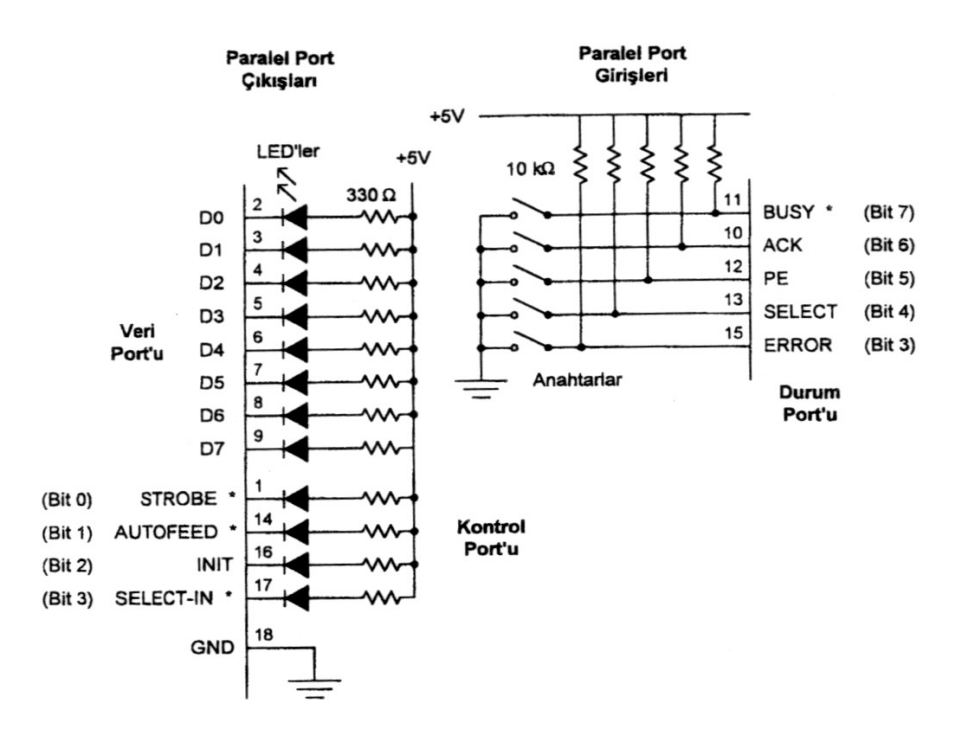

**Şekil 2.10.Paralel port test devresi .** 

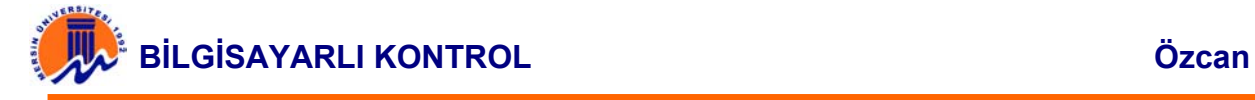

Program ile önce veri ve Kontrol Portlarına bağlı 12 LED yakılmaktadır. Daha sonra D0'dan başlayarak sıra ile bir LED söndürülmektedir. Bir LED sönükken diğerleri yanmaktadır.

Program daha sonra Durum Port' undan giriş anahtarlarını gözlemekte ve durumlarını bilgisayar ekranına yazmaktadır. Bilgisayar klavyesindeki bir tuşa basma sonucu , anahtar gözlenen döngüden çıkılır ve program biter.

```
/*PortTest.c */ 
\#include \lestdio h>#define DATA 0x378 /*Kullanılan PC'ye göre değişmeli */ 
#define STATUS Data+1 
#define CNTROL DATA+2 
void main(void) 
\{ int in , n;
outportb(DATA, 0X00); /*Veri port' u LED'leri ON */ 
outporb(CONTROL, 0x00); /*Kontrol Port'u LED'leri ON */ 
/* Simdi sıra ile veri port' undaki her bir LED' i sondur (OFF) 
* Bunun için her bit 'e Lojik 1 gönder */ 
for (n=0; n<8; n++)\{outportb (DATA, 0x01 < n)\}outportb(DATA , 0x00); 
/* Sira ile Kontrol Port' undaki her bir LED' i sondur (OFF) 
*Donanım terslemesinin düzeltilmesi için XOR işlemi yap 
*/ 
outportb(CONTROL, 0x01^0x0b); /*bit 0 */
delay(1000); 
outportb(CONTROL, 0x02^0x0b); /*bit 1 */
delay(1000); 
outportb(CONTROL, 0x04^0x0b); /*bit 2 */ 
delay(1000); 
outportb(CONTROL, 0x08^0x0b); /*bit 3 */ 
delay(1000); 
outportb(CONTROL, 0x0b); /*LED'lerin hepsini yak */ 
/*Sürekli anahtarları tara ve sonucu hex olarak yaz */ 
While (!kbhit()) 
\{ in = (inportb(STATUS)^ 0x80)& 0xF8:
/* BUSY (Msbit ) terslenmiş durumda ve sadece 
*Durum Port'undaki en değerli 5 bit gösterilmekte 
*/ 
printf("&x\n", in); 
} 
}
```